# BA 2601 – OPERATIONS MANAGEMENT

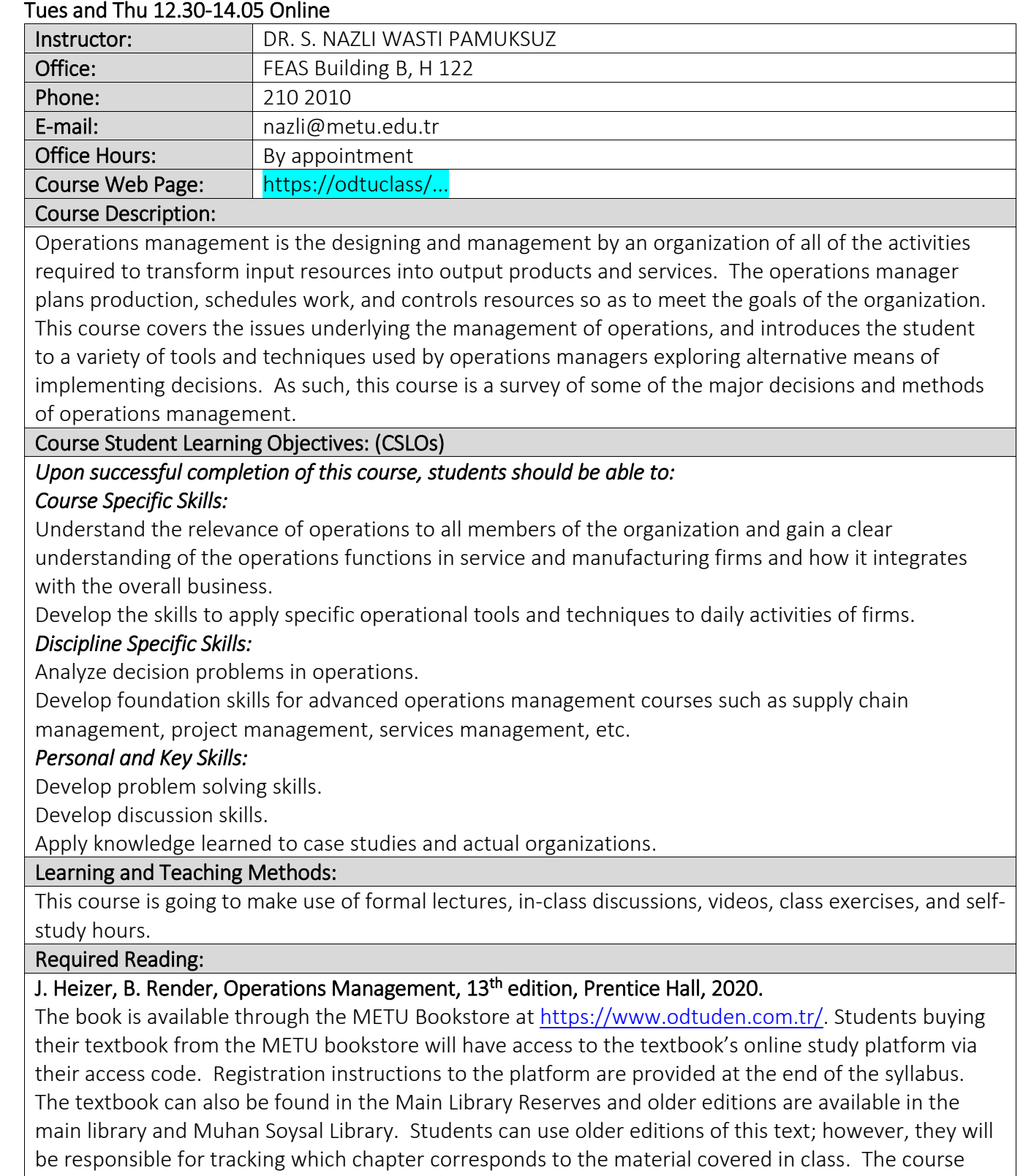

slides can be downloaded from the ODTUClass system.

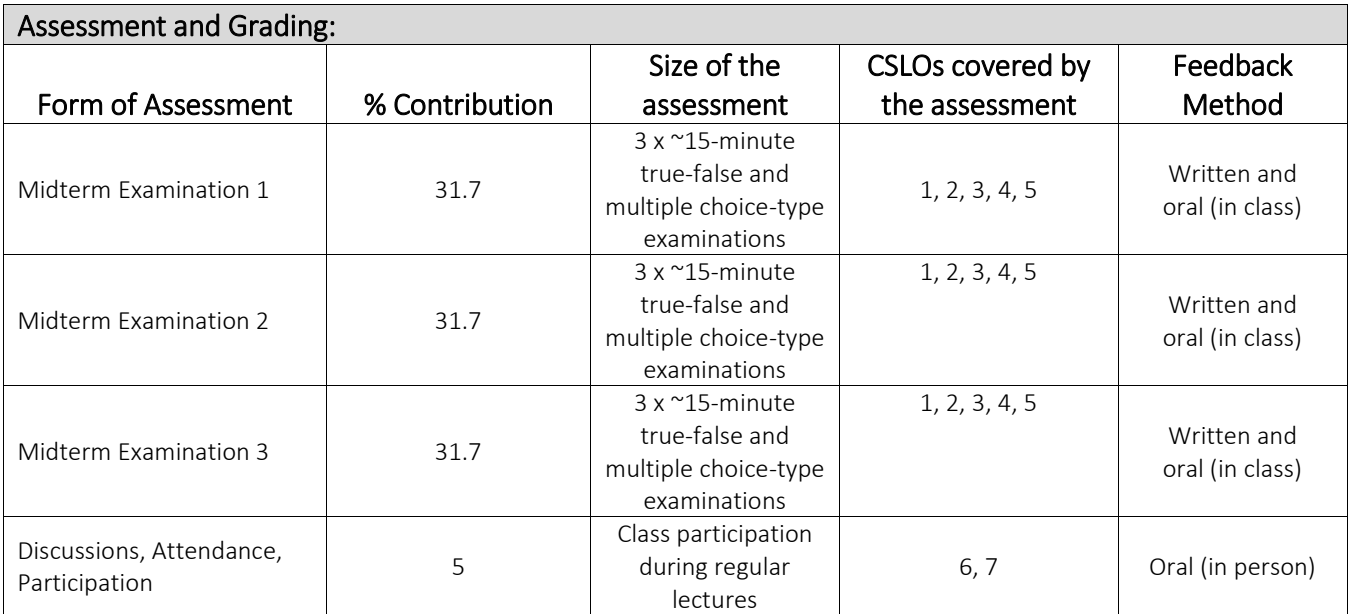

This course does not have a final exam.

The exams will be during class hours.

No "extra" work above the aforementioned will be accepted or credited.

Makeup Examination: There will be no make-ups for the exams without an approved excuse or a medical report. If you have a time conflict, please contact me ahead of time.

Midterm Exams: Each midterm exam will be made up of three short true-false and multiple-choice subexams covering the same topics. Everything in the chapters covered and class discussions will be included. The short sub-exams will cover everything since the beginning of the term or since the last midterm exam.

Class participation: A significant portion of the class will be spent discussing the related readings or cases. Please note that attendance does NOT mean participation. You are encouraged to demonstrate your knowledge of the assigned material or make comments during class. You may also be called on randomly. In participation, quality is more important than quantity. Class participation will be graded at the end of the term on a scale of 0 to 4  $(4=A)$ . Students who have not submitted their Student Information Sheets (downloaded from the ODTUClass system) with a photo embedded by October 28<sup>th</sup>, 2021, to ODTUClass will NOT receive a participation grade.

The following table gives the tentative schedule for the semester. The lectures will stress the most important and/or most difficult material. We have a lot of topics to cover so based on our pace, adjustments may be required in the schedule.

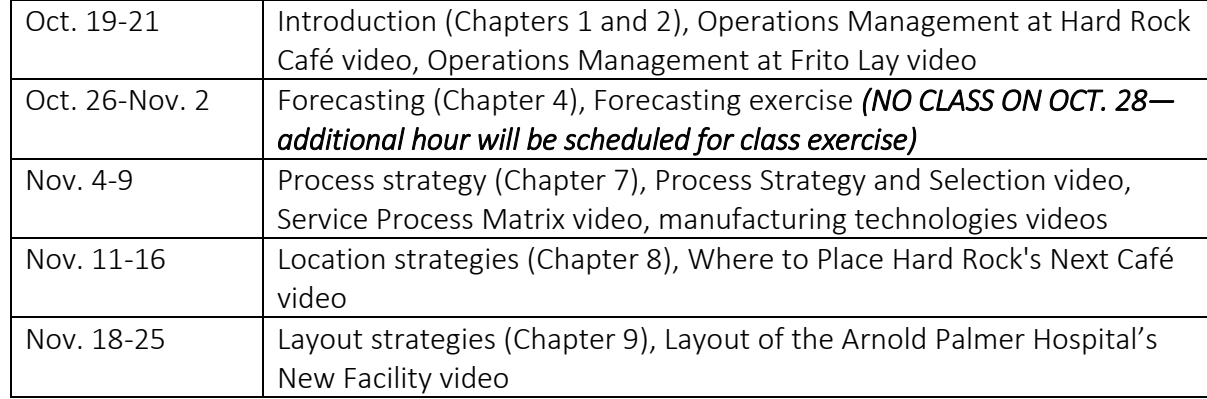

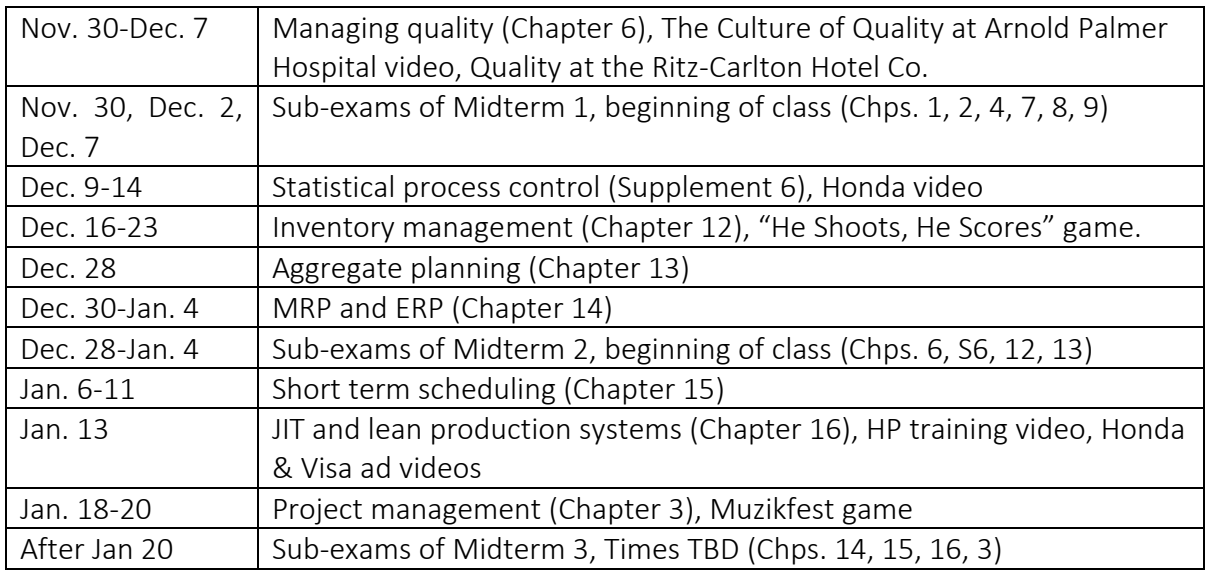

## Course Policies:

STUDENT DISABILITIES: Any student, who, because of a disabling condition, may require special arrangements in order to meet course requirements, should contact the instructor as soon as possible. Students should present the appropriate documentation from the university's Disability Support Office (Engelsiz ODTÜ Birimi, ODTÜ Kütüphanesi, Solmaz İzdemir Salonu, Tel: 210.7196; [engelsiz@metu.edu.tr\)](mailto:engelsiz@metu.edu.tr) verifying their disability, and outlining the special arrangements required. Please note that no accommodations will be provided to the disabled students prior to the completion of this approved University process.

ACADEMIC DISHONESTY: The Department of Business Administration has no tolerance for acts of academic dishonesty. Such acts damage the reputation of METU, the department and the BA/MBA/MS degree and demean the honest efforts of the majority of the students. The minimum penalty for an act of academic dishonesty will be a zero for that assignment or exam.

CHEATING: All university, faculty/institute, and department principles on academic honesty will be strictly enforced. The usual consequence for academic dishonesty is failure of the course and referral of the case to the Dean of the Faculty/Institute for additional disciplinary action. Examinations are individual and are to be completed without outside assistance of any sort. Persons observed cheating during examinations will receive a failing grade in the course. Homework assignments are individual, unless otherwise specified by the instructor, and are to be completed without outside assistance of any sort, as well. Persons observed cheating in their homework assignments will receive a score of zero for the portion of the semester grade that is allocated to such assignments.

PLAGIARISM: The instructor assumes that students will do their own work. By placing their names on assignments (individual or team), students are affirming that the contents are their original work. Any previous work available from files or past students, as well as materials available on the internet may be used only as a suggestive model. Violation of this provision will be considered as unethical behavior, subject to disciplinary action. If you have any doubt about the use of a specific material, see the instructor ahead of time. Any material used from outside sources should be referenced appropriately.

## METU HONOR CODE

Every member of METU community adopts the following honor code as one of the core principles of academic life and strives to develop an academic environment where continuous adherence to this code is promoted.

"The members of the METU community are reliable, responsible and honorable people who embrace only the success and recognition they deserve, and act with integrity in their use, evaluation and presentation of facts, data and documents."

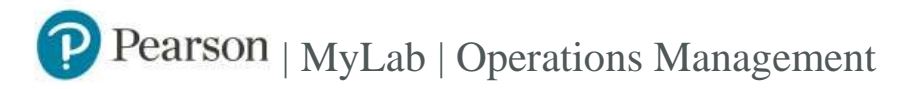

# Student Registration Instructions

### **To register for Operations Management:**

- 1. Go to [https://www.pearson.com/mylab.](https://www.pearson.com/mylab)
- 2. Under Register, select **Student**.
- 3. Confirm you have the information needed, then select **OK! Register now**.
- 4. Enter your instructor's course ID: wasti98844, and **Continue**.
- 5. Enter your existing Pearson account **username** and **password** to **Sign In**.

You have an account if you have ever used a MyLab or Mastering product.

**»** If you don't have an account, select **Create** and complete the required fields.

- 6. Select an access option.
- **»** Enter the access code that came with your textbook or that you purchased separately from the bookstore. **»** If available for your course,
- Buy access using a credit card or PayPal.
- Get temporary access.
- If you're taking another semester of a course, you skip this step.
- 7. From the You're Done! page, select **Go To My Courses**.
- 8. On the My Courses page, select the course name **Operations Management** to start your work.

#### **To sign in later:**

- 1. Go t[o https://www.pearson.com/mylab.](https://www.pearson.com/mylab)
- 2. Select **Sign In**.
- 3. Enter your Pearson account **username** and **password,** and **Sign In**.
- 4. Select the course name **Operations Management** to start your work.

#### **To upgrade temporary access to full access:**

- 1. Go t[o https://www.pearson.com/mylab.](https://www.pearson.com/mylab)
- 2. Select **Sign In**.
- 3. Enter your Pearson account **username** and **password,** and **Sign In**.
- 4. Select **Upgrade access** for **Operations Management**.
- 5. Enter an access code or buy access with a credit card or PayPal.

You can also watch the setup procedure at

**<https://www.youtube.com/watch?v=zl83P4NRrsE>**

Copyright © 2021 Pearson All Rights Reserved.